Рассмотрены цикловой комиссией

Председатель Дата «08» июня 2016 г. Утверждаю Зам. директора по УР Е.А. Коробкова Дата «10» июня 2016 г.

# **Перечень теоретических и практических заданий к дифференцированному зачету по ОП.17 Web-программирование (2 курс, 4 семестр 2017-2018 уч. г.)**

**Форма контроля:** Практическая работа (Опрос)

**Описательная часть:** выполнить одно теоретическое задание (по вариантам) и одно практическое задание (по вариантам предметной области)

### **Перечень теоретических заданий: Задание №1**

Ответить на вопросы:

- 1. Что такое Web приложение?
- 2. В чем особенность работы Web-сервера? Приведите примеры.
- 3. Перечислите и раскройте функции прокси-сервера.

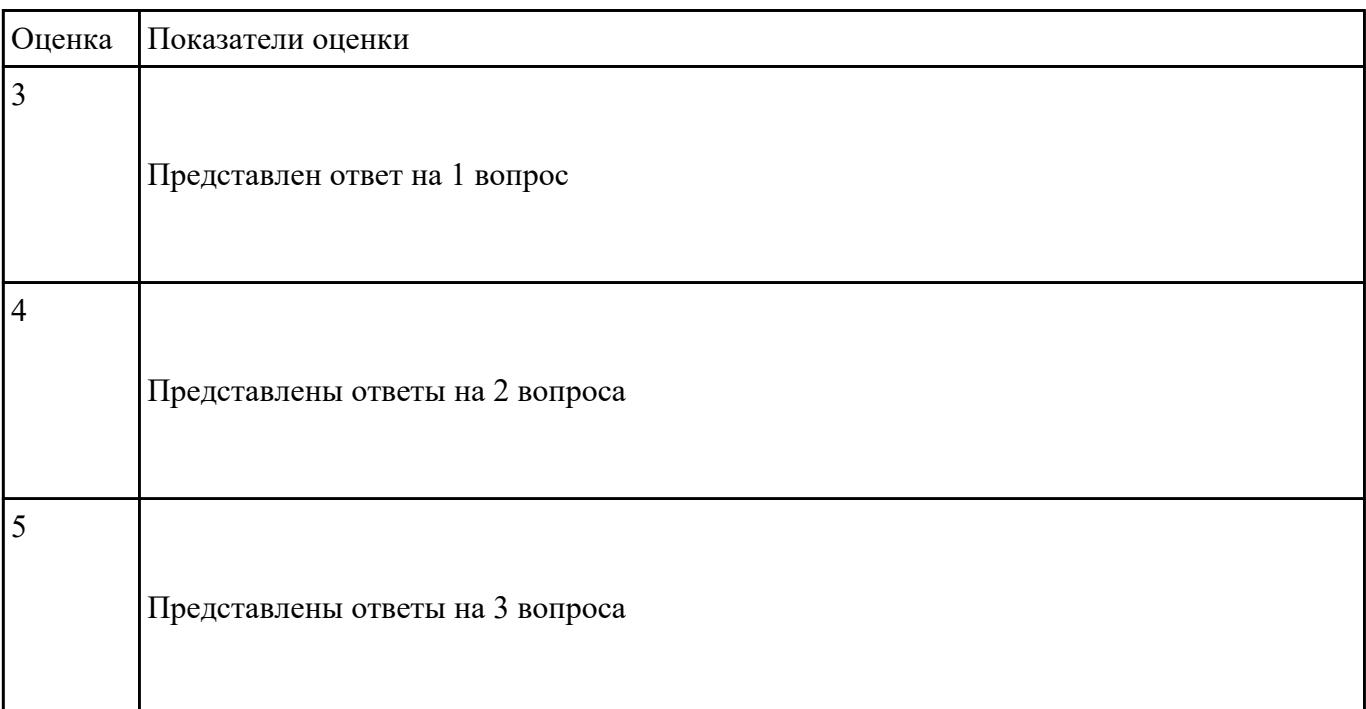

Ответить на вопросы:

- 1. Дайте определение масштабируемости
- 2. Что такое оптимизация и чем она отличается от масштабируемости
- 3. Перечислите способы масштабируемости их охрактерисуйте их.

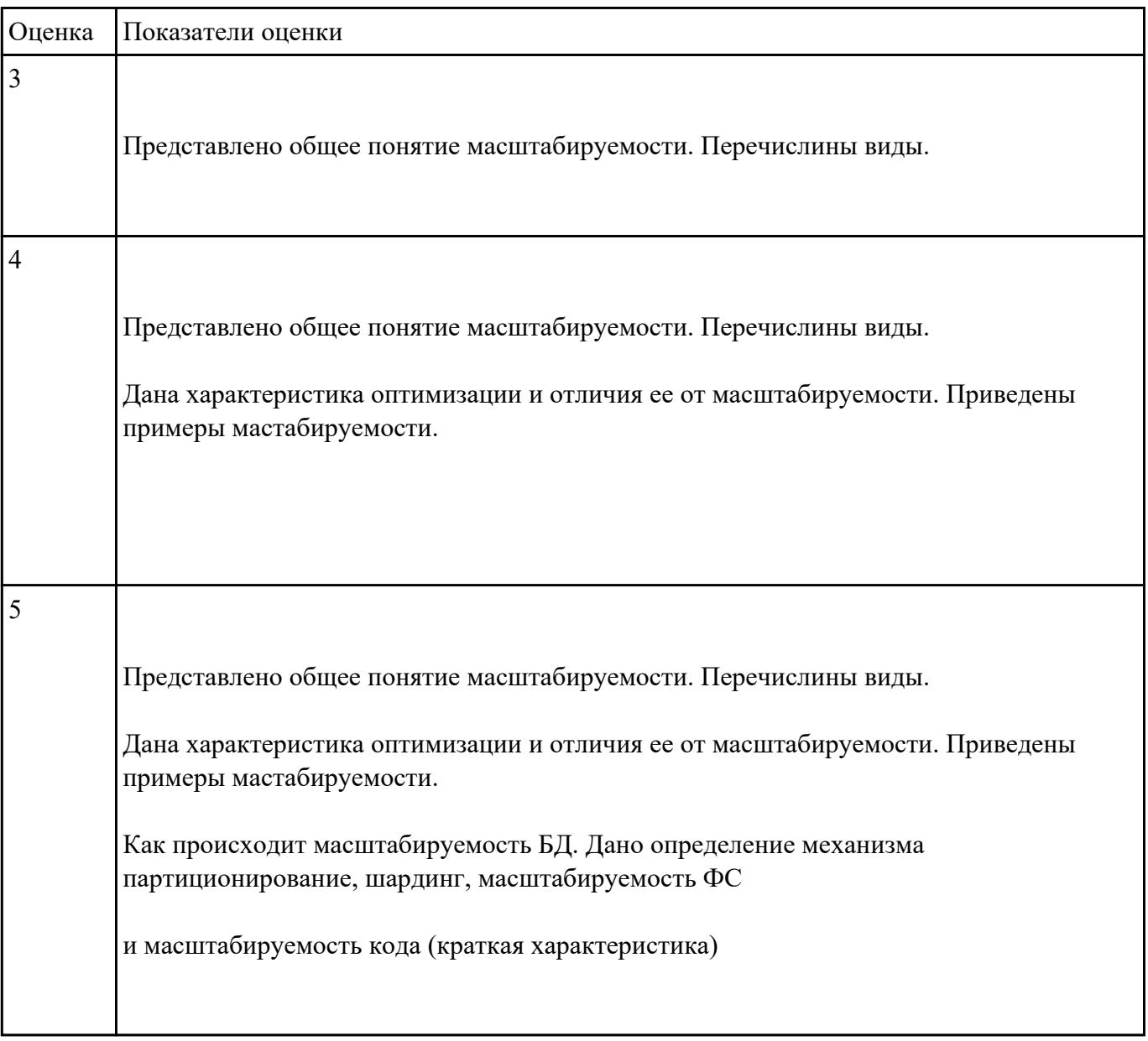

#### **Задание №3**

Выполнить задание:

- 1. Как сделать ссылку на телефонный номер, скайп или адрес электронной почты?
- 2. Как сделать гиперссылки на сайте? Приведите 5 способов с примерами.

3. Как создать таблицу, строки (ряды) таблицы и сделать ячейку заголовка столбца таблицы. Приведите примеры.

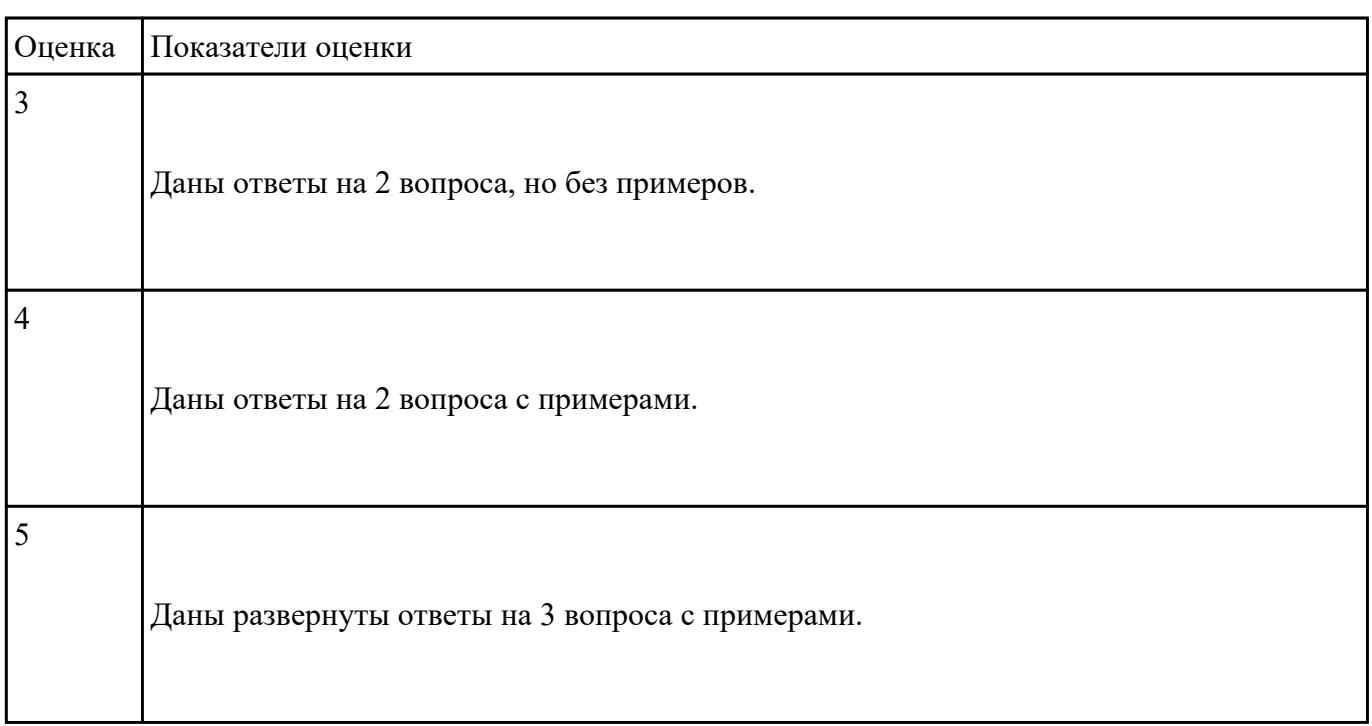

### **Задание №4**

Выполнить задание:

- 1. Запишите структуру объявления CSS стиля.
- 2. Перечислите виды селекторов, их назначение.
- 3. Что такое наследование и каскад в CSS?

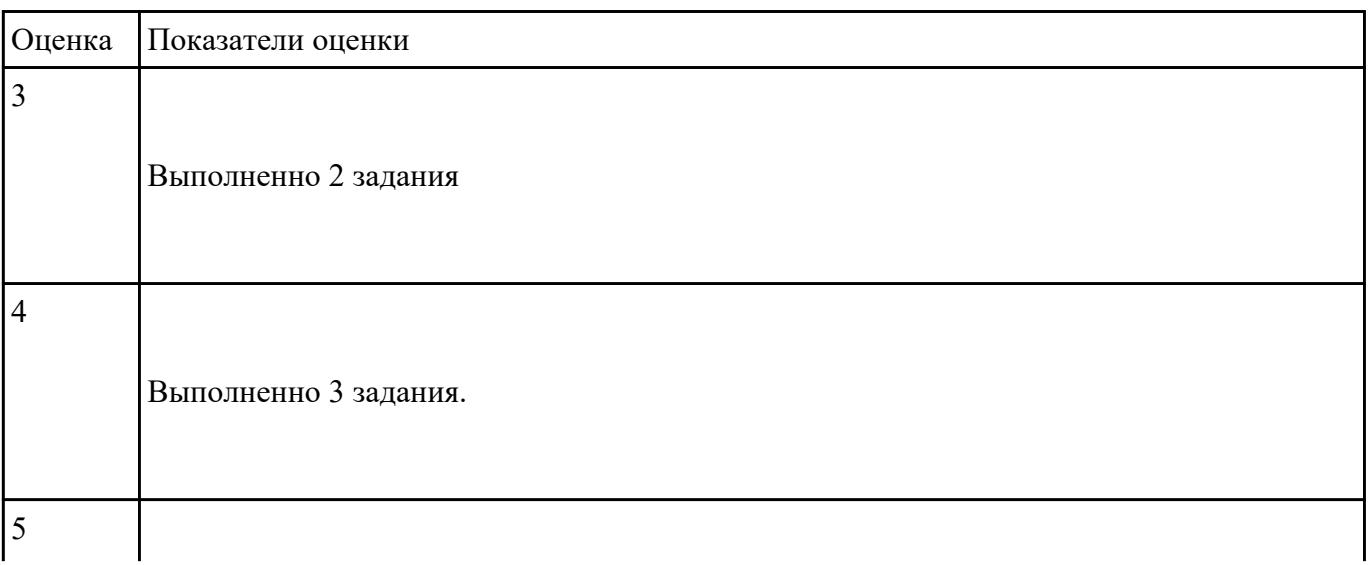

Создать HTML-документ, который будет содержать в себе базовую структуру, doctype, head, html, body.

Требования:

- 1. Вывести в созданном документе заглавия h1, h2, h3
- 2. Вывести жирный, курсив и подчеркнутый текст
- 3. Вывести текст в абзаце
- 4. Вывести ссылки на внешний ресурс. Первая ссылка должна открываться в текущей вкладке браузера, а вторая ссылка, должна открывать внешний ресурс в новой вкладке.
- 5. Создать блочный и строчный тег (div, span)
- 6. Вывести таблицу, где в ней будет 5 столбцов: ID, имя, фамилия, отчество, дата рождения. Таблицу заполнить 2 записями
- 7. Создайте переменную name и присвойте ей значение, содержащее ваше имя, например "Василий"
- 8. Создайте переменную age и присвойте ей значение, содержащее ваш возраст, например 21.
- 9. Выведите с помощью echo фразу "Меня зовут: %ваше имя%", например: "Меня зовут: Василий".
- 10. Выведите фразу "Мне %ваш\_возраст% лет", например: "Мне 21 лет"
- 11. Напишите конструкцию if, которая выводит фразу: "Вам еще работать и работать" при условии, что значение переменной age попадает в диапазон чисел от 18 до 59 (включительно).
- 12. Расширьте конструкцию if из предудущего пукта, выводя фразу: "Вам пора на пенсию" при условии, что значение переменной age больше 60.
- 13. Расширьте конструкцию if из предудущего пукта,выводя фразу: "Вам еще рано работать" при условии, что значение переменной age попадает в диапазон чисел от 0 до 17 (включительно)
- 14. Расширьте конструкцию if из из предудущего пукта, выводя фразу: "Неизвестный возраст" при условии, что значение переменной age является отрицательным числом, или вовсе числом не является.
- 15. Создать HTML-форму. Внутри формы создать поля для ввода: имени, фамилии, отчества, даты рождения, пароля и подтверждения пароля. Также, ко всем полям ввода нужно привязать метки label, в которых будет выведено имя поля. Метки должны находится с левой стороны от полей ввода. Форма должна содержать поле-флаг, который будет нужен для подтверждения лицензионного соглашения и радио-кнопки для выбора гендерной принадлежности. Внизу формы должна быть кнопка для отправки введенных данных.
- 16. Вывести список элементов, построчно: яблоко, груша, персик. Список должен быть нумерованным.
- 17. Вывести выпадающий список элементов: яблоко, груша, персик. По умолчанию должна быть выбрана груша.
- 18. Нарисовать горизонтальную линию с шириной линии 150px. Ширину задать с помощью CSS правил (в автрибуте style).
- 19. Вывести изображение, которое должно быть сжато до 200px по ширине. Также у картинки должен быть заполнен атрибут альтернативного имени.

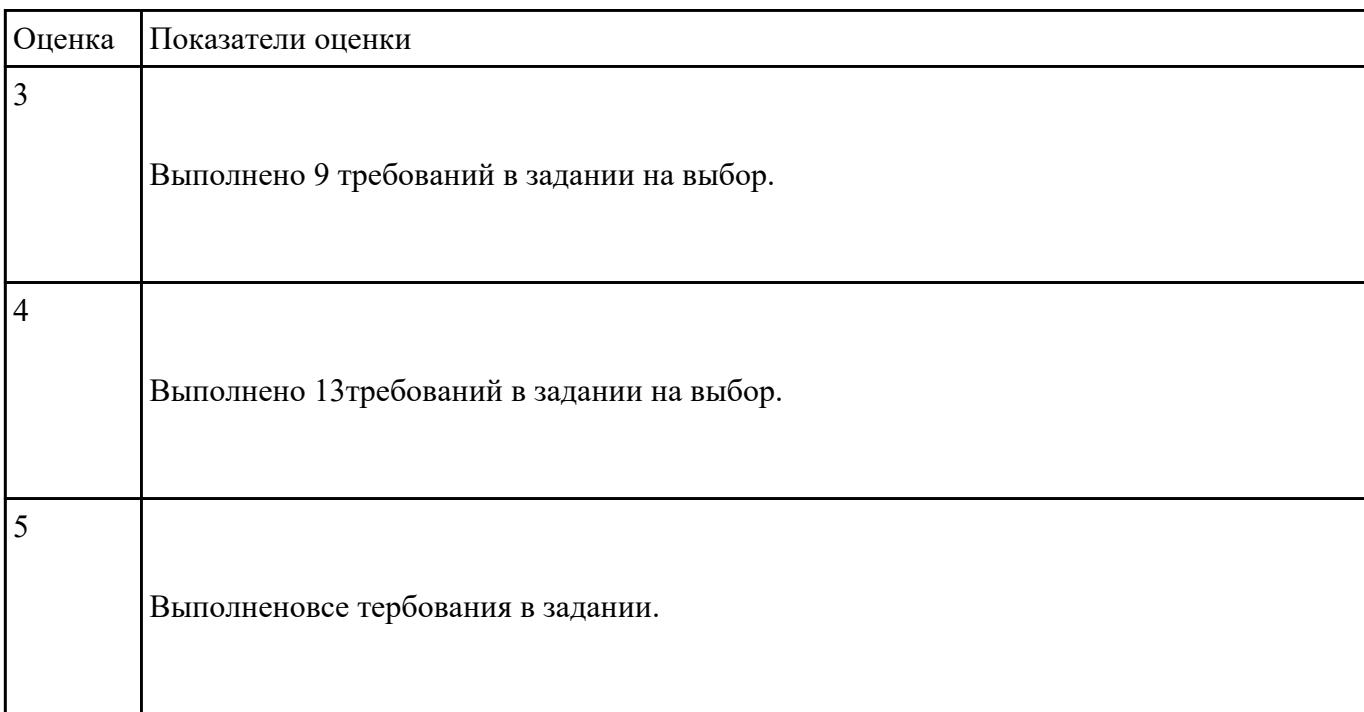

1. Напишите правильно способы подключения JavaScript, заполнив пропуски. Приведите примеры.

- 1. сript>
- 2.  $\ldots$ cript $>$

2. Для чего используются следующие функции и метод, заполните пропуски:

- document.write() для............................
- document.writeln() для .........................
- alert() для ...........................
- 3. Ответьте на вопросы
	- 1. Перечислите 3 требования к Идентификаторам (identifiers) имена переменных, методов и объектов:
	- 2. Перечислите функции преобразования данных.
	- 3. Какие методы для вывода модальных окон в javascript Вы знаете?

4. Какой метод позволяет вывести модальное окно для ввода данных?

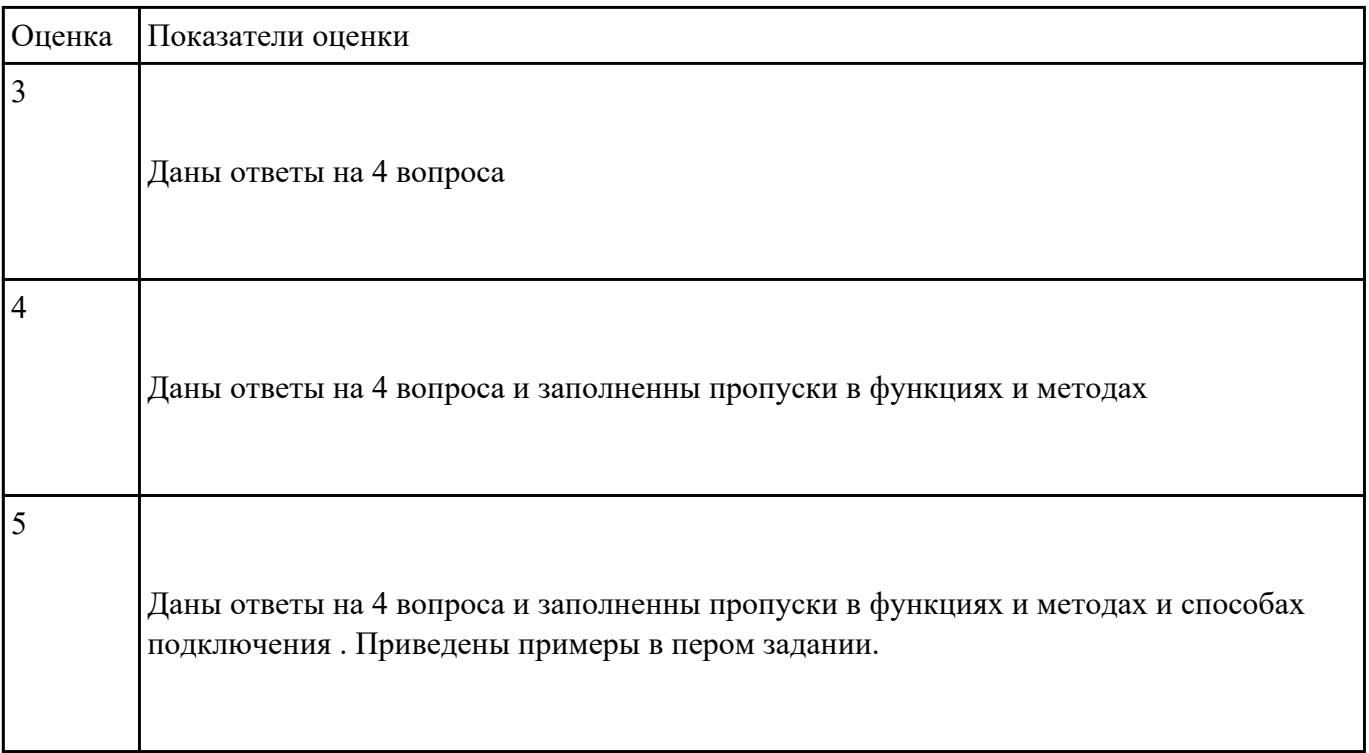

# **Задание №7**

Сформулируйте ответы по "Безопасность Web- приложений"

- 1. Что такое SQL инъекции?
- 2. На какие два вида делятся HTML инъекции?
- 3. Перечислите 22 вида уязвимостей веб сайтов.
- 4. Дайте характеристику 10 видам уязвимостей веб сайтов.
- 5. Назовите виды сетевых атак.

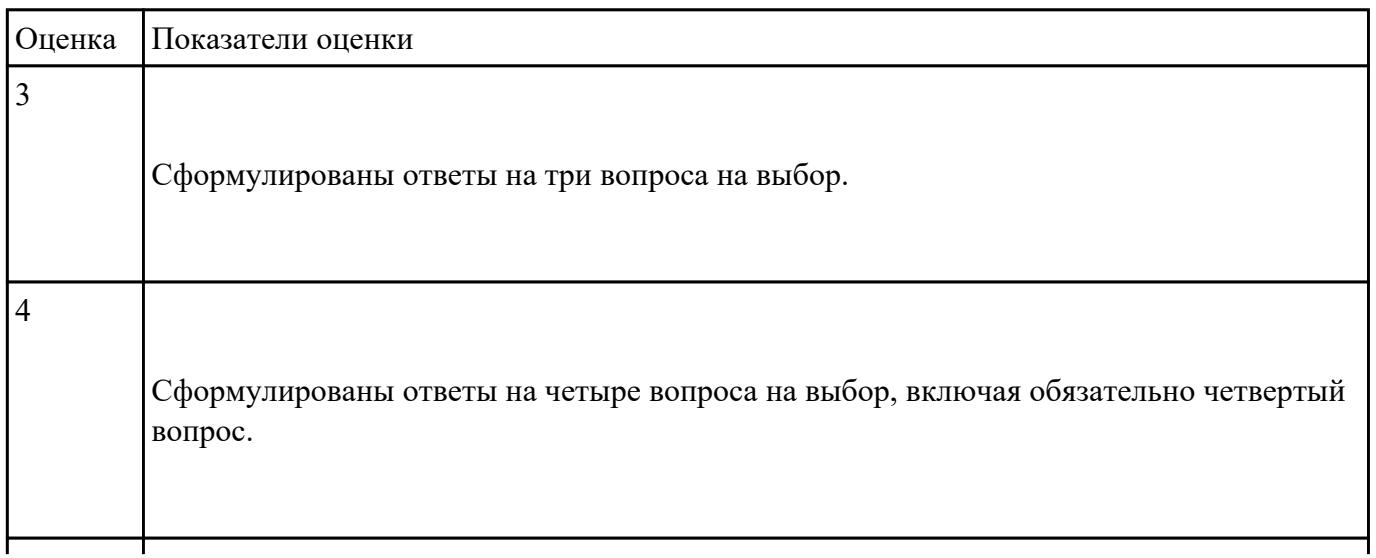

# **Перечень практических заданий: Задание №1**

Создать документ содержащий элементы, оформленные при помощи стилей CSS:

- 1. Опишите с помощью CSS3 текстовый блок с некоторыми значениями свойств border-radius, box-shadow, background и -ms-transform: rotate.
- 2. Добавьте линейные градиенты с помощью CSS3.
- 3. Добавьте эффекты перехода используя функции:
- linear
- ease

 $\overline{5}$ 

- $\bullet$  ease-in
- ease-out
- ease-in-out
- $\bullet$  cubic-bezier(x,x,x,x)

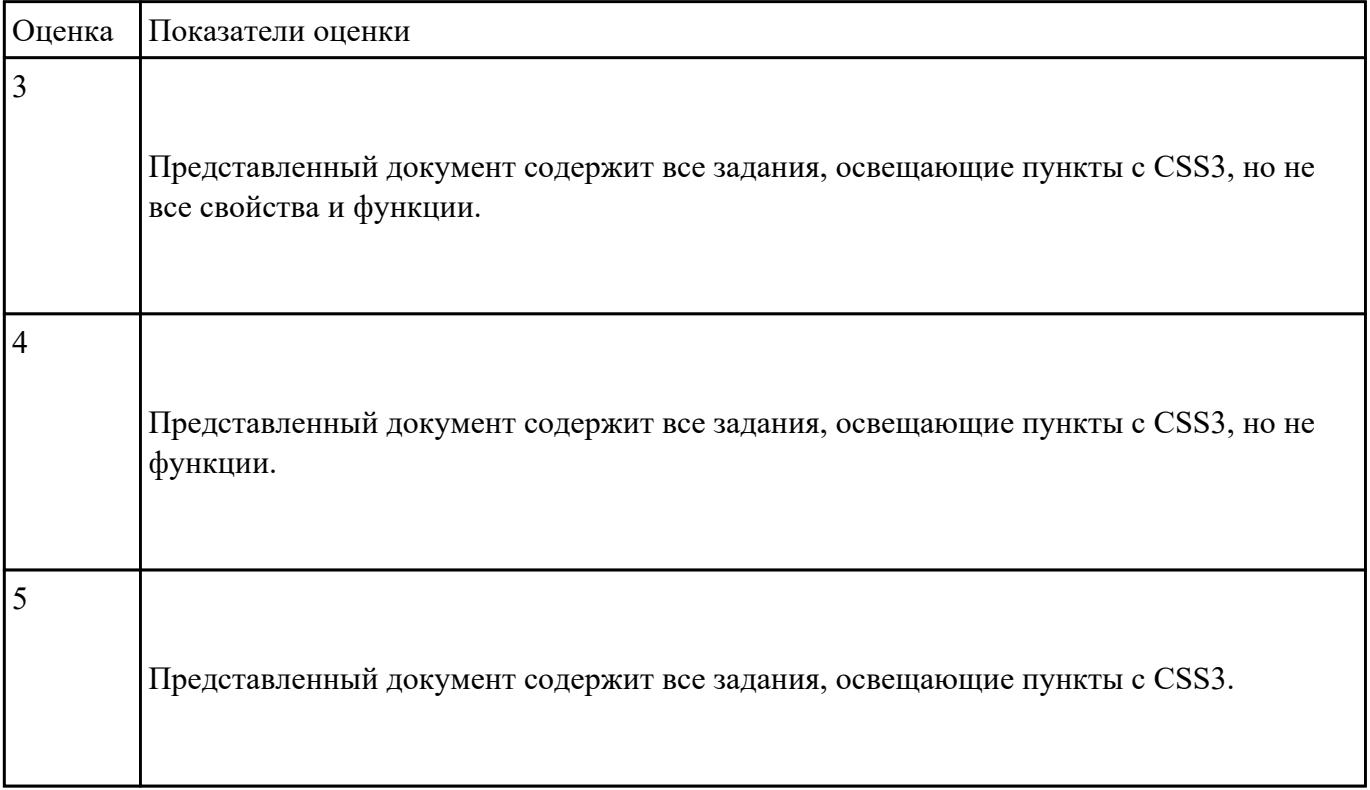

Выполнить задания (один из вариантов):

- 1. Объявите две переменных разными способами и присвойте им значения. Выведите на экран значения переменных при помощи метода alert()
- 2. При помощи функции prompt() запросить у пользователя ввести 2 числа. Перемножить числа и вывести на экран при помощи метода document.write.
- 3. При загрузке страницы запросить у пользователя ввести имя (функция prompt()). С помощью метода document.write вывести на экран строку «Привет, введенное имя !».
- 4. Запрашивать у пользователя имя (метод javascript prompt). Если имя введено, то выводить *"Привет, имя!"*. Если пользователь не ввел имя или щелкнул cancel (значение null) выводить *"Привет, незнакомец!"*
- 5. Запрашивать у пользователя ввести цвет. Выводить перевод на английский язык введенного цвета
- 6. Создать объект-коллекцию Сотрудник, который содержит сведения о сотруднике некоторой фирмы, такие как Имя, Отдел, Телефон, Зарплатаи отображает данные об этом сотруднике (создать метод объекта для отображения данных)

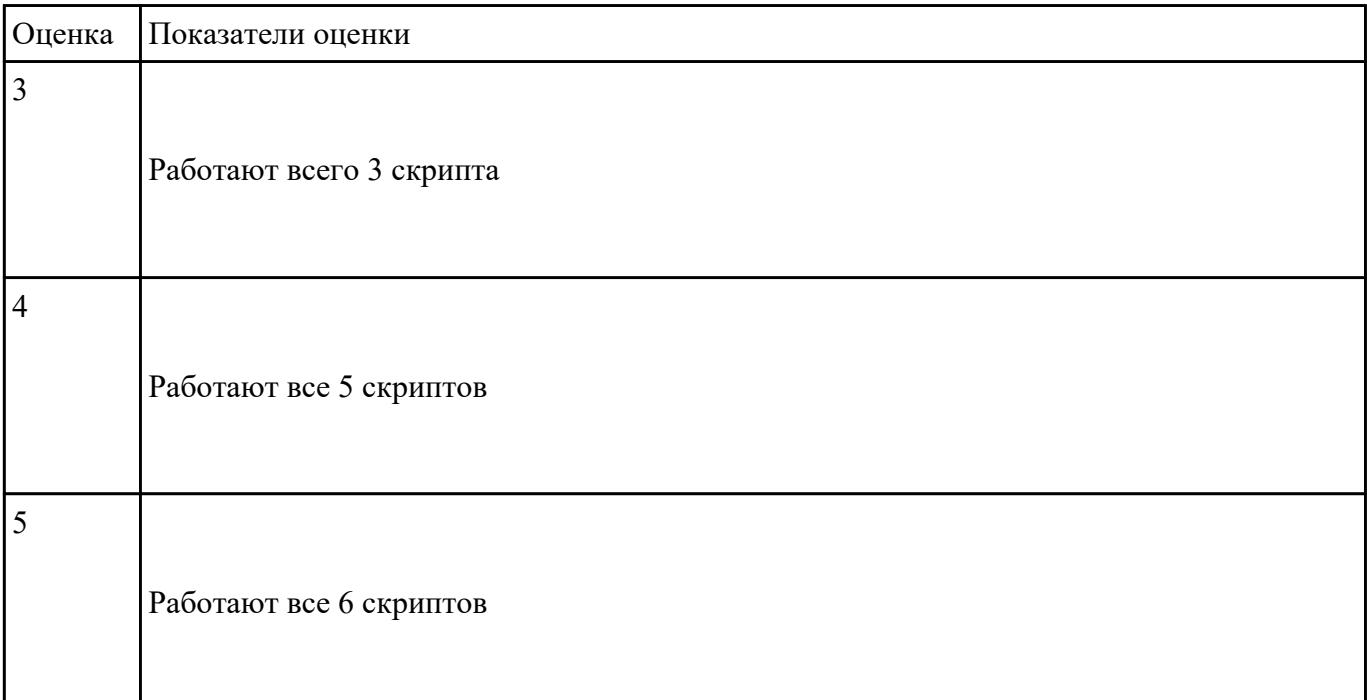

### **Задание №3**

- 1. Создать страницу, на которой можно загрузить несколько фотографий в галерею. Все загруженные фото должны помещаться в папку и выводиться на странице в виде таблицы
- 2. Создать гостевую книгу, где любой человек может оставить комментарий в текстовом поле и добавить его. Все добавленные комментарии выводятся над текстовым поле

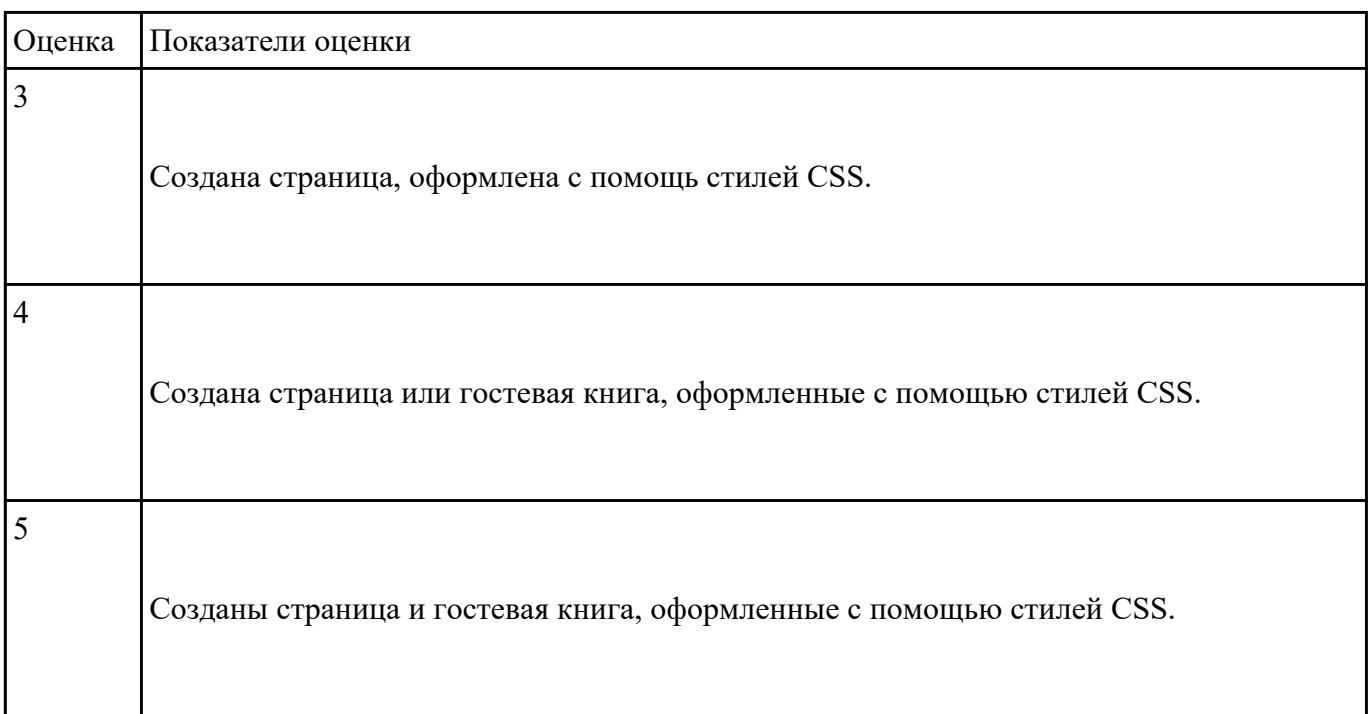

#### **Разработать один из фрагментов динамического web-приложения:**

1. Создать гостевую книгу, где любой человек может оставить комментарий в текстовом поле и добавить его.

Все добавленные комментарии выводятся над текстовым полем

2 Создать страницу, на которой можно загрузить несколько фотографий в галерею.

Все загруженные фото должны помещаться в папку uploads и выводиться на странице в виде таблицы.

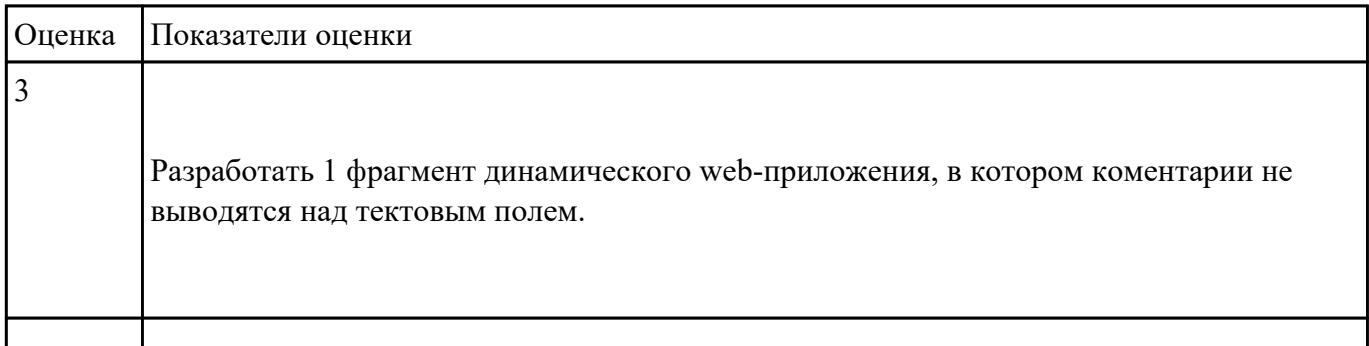

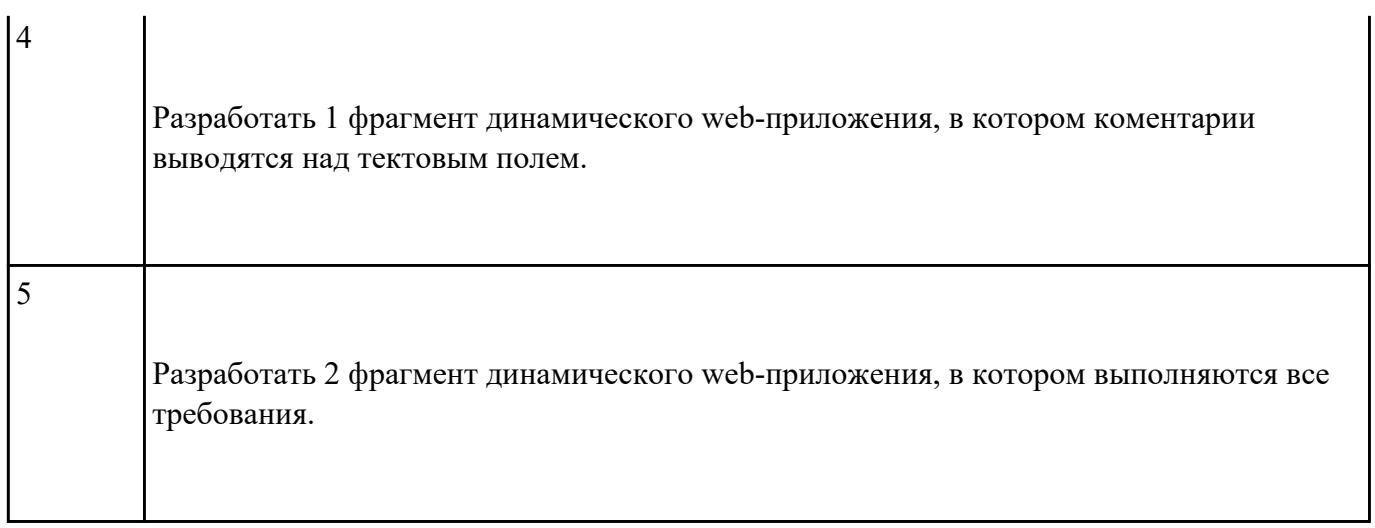